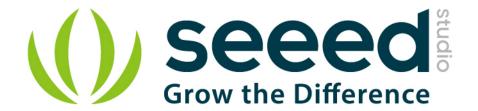

# Grove - Electromagnet

Release date : 9/20/2015

Version: 1.0

Wiki: http://www.seeedstudio.com/wiki/Grove - Electromagnet

Bazaar: http://www.seeedstudio.com/depot/Grove-Electromagnet-p-1820.html

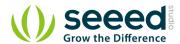

# **Document Revision History**

| Revision | Date         | Author    | Description |
|----------|--------------|-----------|-------------|
| 1.0      | Sep 21, 2015 | Victor.He | Create file |
|          |              |           |             |

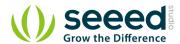

### Contents

| Doc | ument R                                           | evision History······ | . 2 |  |  |
|-----|---------------------------------------------------|-----------------------|-----|--|--|
| 1.  | Introduction ···································· |                       |     |  |  |
| 2.  | . Features3                                       |                       |     |  |  |
|     | . Specification······                             |                       |     |  |  |
|     | . Usage                                           |                       |     |  |  |
|     | 4.1                                               | With Arduino          | ٠5  |  |  |
|     | 4.2                                               | With Raspberry Pi     | ٠6  |  |  |
| 5.  | Resource                                          | e                     | . 8 |  |  |

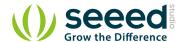

#### Disclaimer

For physical injuries and possessions loss caused by those reasons which are not related to product quality, such as operating without following manual guide, natural disasters or force majeure, we take no responsibility for that.

Under the supervision of Seeed Technology Inc., this manual has been compiled and published which covered the latest product description and specification. The content of this manual is subject to change without notice.

#### Copyright

The design of this product (including software) and its accessories is under tutelage of laws. Any action to violate relevant right of our product will be penalized through law. Please consciously observe relevant local laws in the use of this product.

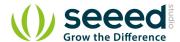

### 1. Introduction

An electromagnet is a type of magnet in which the magnetic field is produced by electric current. An electric current flowing in a wire creates a magnetic field around the wire, due to Ampere's law (see drawing below). To concentrate the magnetic field, in an electromagnet the wire is wound into a coil with many turns of wire lying side by side. The magnetic field of all the turns of wire passes through the center of the coil, creating a strong magnetic field there. Grove - Electromagnet can shuck 1KG weight and hold on. It easy to use, to learn electromagnet principle.

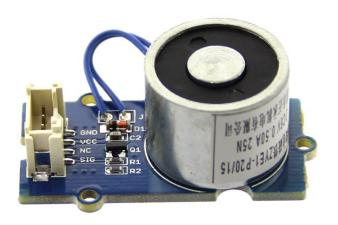

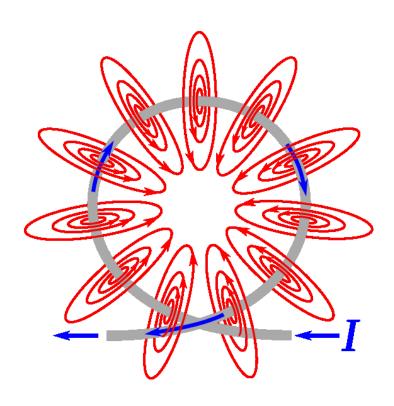

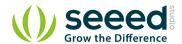

## 2. Features

- Grove shape
- 1KG peak suction
- Low standby current

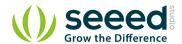

# 3. Specification

| Working Voltage | DC 5V |
|-----------------|-------|
| Working Current | 400mA |
| Standby current | 200uA |
| Load Weight     | 1KG   |

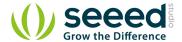

### 4. Usage

### 4.1 With Arduino

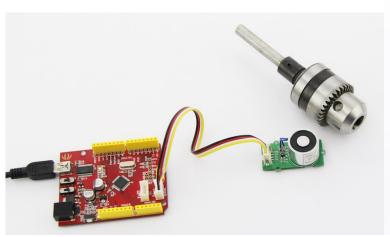

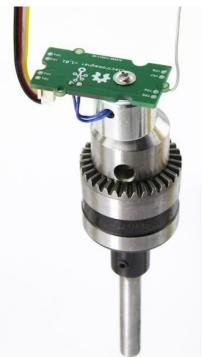

```
/*
Turns on an Electromagnet on for one second, then off for one second,
repeatedly.

This example code is in the public domain.
*/

int Electromagnet = 0;
int LED = 13;

// the setup routine runs once when you press reset:
void setup() {
    // initialize the digital pin as an output.
    pinMode(Electromagnet, OUTPUT);
    pinMode(LED, OUTPUT);
}

// the loop routine runs over and over again forever:
void loop() {
```

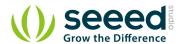

```
digitalWrite(Electromagnet, HIGH); // turn the Electromagnet on (HIGH
is the voltage level)
  digitalWrite(LED, HIGH); // turn the LED on (HIGH is the voltage
level)
  delay(1000); // wait for a second
  digitalWrite(Electromagnet, LOW);// turn the Electromagnet off by
making the voltage LOW
  digitalWrite(LED, LOW); // turn the LED off by making the voltage LOW
  delay(1000); // wait for a second
```

### 4.2 With Raspberry Pi

- 1. You should have got a raspberry pi and a grovepi or grovepi+.
- 2. You should have completed configuring the development environment, otherwise follow here.
- 3. Connection. Plug the sensor to grovepi socket D4 by using a grove cable.
- 4. Navigate to the demos' directory:

```
cd yourpath/GrovePi/Software/Python/
```

To see the code

```
nano grove_electromagnet.py # "Ctrl+x" to exit #
```

```
import time
import grovepi

# The electromagnet can hold a 1KG weight

# Connect the Grove Electromagnet to digital port D4

# SIG,NC,VCC,GND
electromagnet = 4

grovepi.pinMode(electromagnet,"OUTPUT")
time.sleep(1)

while True:
    try:
        # Switch on electromagnet
        grovepi.digitalWrite(electromagnet,1)
        print "on"
        time.sleep(2)

# Switch off electromagnet
```

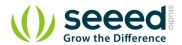

```
grovepi.digitalWrite(electromagnet,0)
print "off"
time.sleep(2)

except KeyboardInterrupt:
   grovepi.digitalWrite(electromagnet,0)
   break
except IOError:
   print "Error"}
```

### 5. Run the demo.

sudo python grove\_electromagnet.py

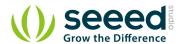

### 5. Resource

File:Grove Electromagnet v1.0 SCH PCB.zip

Datasheet ZYE1-P20-15 PDF